# **DataBase**

Jörg Richter

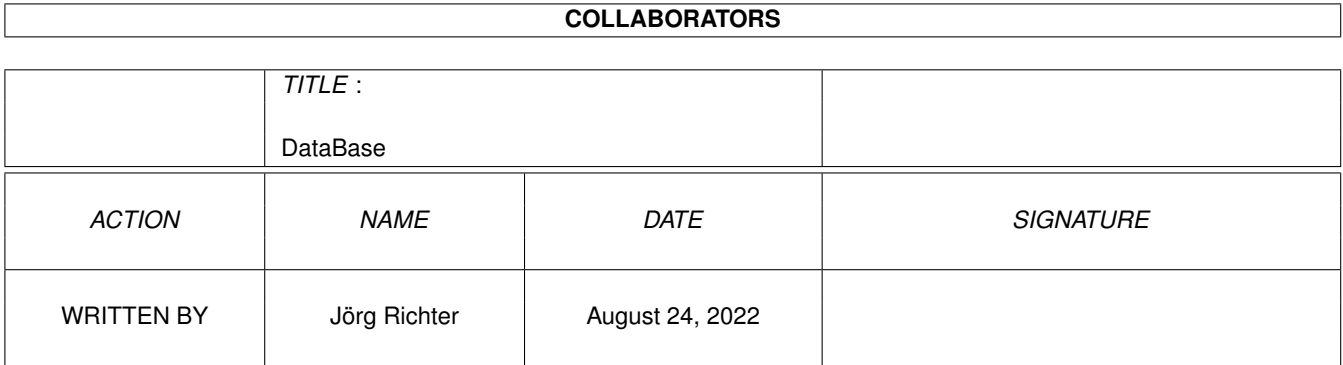

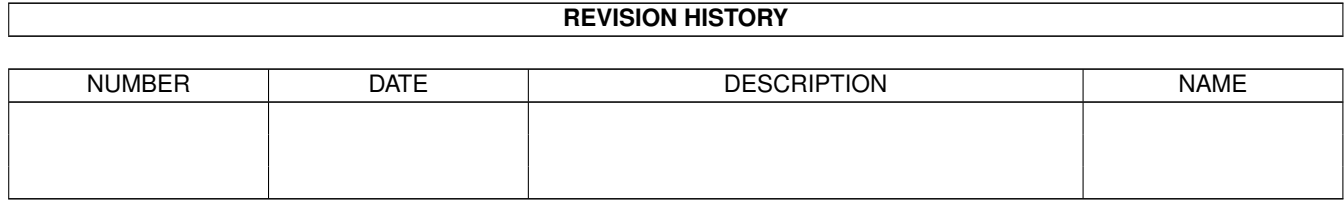

# **Contents**

#### 1 DataBase

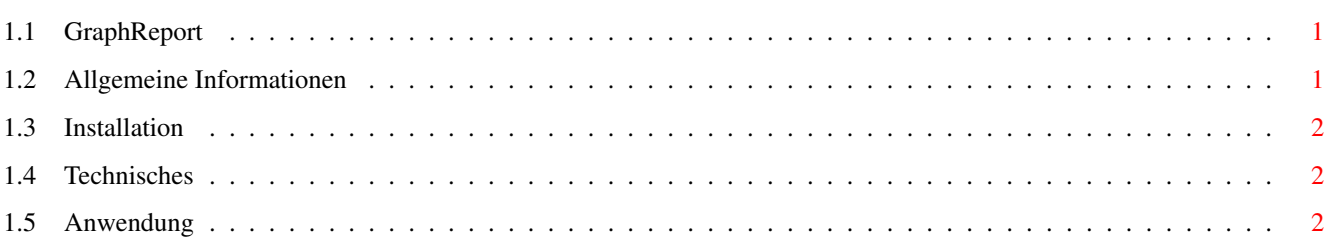

 $\mathbf 1$ 

### <span id="page-3-0"></span>**Chapter 1**

## **DataBase**

#### <span id="page-3-1"></span>**1.1 GraphReport**

GraphReport

Grafische Reports für Database Professional

© Copyright 1995 Jörg Richter

Information Was ist GraphReport ? Installation Wie wird GraphReport installiert ?

Anwendung Wie wird GraphReport verwendet ?

Technisches Wie arbeitet GraphReport ?

#### <span id="page-3-2"></span>**1.2 Allgemeine Informationen**

Mit GraphReport können Sie Ihre Daten als grafik veranschaulichen.  $\leftarrow$ Die Werte aus dem aktuellen Datensatz, der gesamten Datei oder einem Bereich werden als Balkengrafik auf dem DataBase Bildschirm dargestellt.

Eine Anwendung wäre z.B. die Umsatzentwicklung über mehrere Jahre oder Verkaufszahlen.

Zur einfachen Veranschaulichung lassen Sie sich doch ein Beispielbild anzeigen.

20.05.95, Jörg Richter

Zurück zum

Hauptmenü

.

#### <span id="page-4-0"></span>**1.3 Installation**

Zur Installation müssen folgende Dateien kopiert werden:

```
- Graph.rexx in die Schublade "ARexx/Auto" von DataBase
```
- GraphSelect.rexx in die Schublade "ARexx/Auto" von DataBase
- GraphReport.guide in die DataBase-Schublade
- BeispielGraph.db \
- BeispielGraph.image > in die DataBase-Schublade oder ein Verzeichnis
- BeispielGraph.graph /

#### <span id="page-4-1"></span>**1.4 Technisches**

Durch das ARexx-Skript "GraphSelect.rexx" werden die Daten für die grafische Darstellung einer Maske festgelegt. Diese Daten werden in einer Datei mit der Endung ".graph" im gleichen Verzeichnis wie die Maske gespeichert.

Mit einem ASCII-Editor kann die Graph-Datei manuell geändert werden. Diese Datei hat folgendes Format:

```
1. Zeile: <Überschrift>
  2. Zeile: <X-Achsen Beschriftungsfeld>
  3. Zeile: <Feldnummer> <Balkenfarbe> <Legende>
  4. Zeile: <Feldnummer> <Balkenfarbe> <Legende>
  ...
  N. Zeile: <Feldnummer> <Balkenfarbe> <Legende>
Beispiel:
Verkaufszahlen 1990-1995
\Omega3 1 Amiga 1200
4 2 Amiga 4000
5 6 Festplatten
```
6 7 Monitore

In dem Beispiel hätte jede Gruppe 4 Balken. Ein X-Achsen Feld ist nicht angegeben (0), deshalb wird an der X-Achse als Beschriftung die Nummer des Datensatzes verwendet.

#### <span id="page-4-2"></span>**1.5 Anwendung**

Um GraphReport anzuwenden sind zwei Schritte nötig.

1. Schritt: Graph-Daten erstellen

Zuerst muß festgelegt werden, welche Felder einer Maske die Daten für die grafische Darstellung liefern. Dies geschied natürlich für jede Maske individuell. Laden Sie dazu die gewüschte Maske und starten das ARexx Skript "GraphSelect.rexx" aus der ARexx-Schublade von DataBase. Achtung, falls schon eine Graph-Datei existiert, wird diese überschrieben. a.) Überschift eingeben

- b.) Feld für X-Achsen Beschriftung festlegen. Aus diesem Feld wird die Beschriftung der X-Achse gelesen. Falls nur die Datensatznummer als Beschriftung dienen soll, klicken Sie an eine freie Stelle in der Maske.
- c.) Feld auswählen, aus dem die Daten grafisch dargestellt werden sollen. (Kein Feld auswählen beendet das Erstellen.)
- d.) Legende für das Feld eingeben. Soll der Feldname verwendet werden, einfach den Requester schliessen (Ok oder Abbruch ist egal).
- e.) Zurück zu c.)

Ihre Festlegungen sind nun gespeichert und stehen jederzeit zur Verfügung. Manuelle Änderungen sind nachträglich möglich, s. Technisches

.

2. Schritt: GraphReport anzeigen

Zum Anzeigen muß vorher eine Graph-Datei erstellt worden sein ! Rufen Sie das ARexx Skript "Graph.rexx" aus der ARexx-Schublade von DataBase auf. Wenn Sie öfter eine grafische Darstellung verwenden, sollten Sie diese ARexx-Skript fest auf eine Funktionstaste legen (s. Handbuch).

Es kann entweder nur der aktuelle Datensatz, die gesamte Datei oder ein Bereich der Datei angezeigt werden.